# **Une version numérique pour JADE, le Jeu d'Apprentissage De l'Ergonomie**

### **BEN ABDALLAH Nour et ABDRABO Khaled**

Mai 2021

**Résumé :** JADE est un jeu de plateau d'apprentissage de l'ergonomie, créé par deux enseignants d'ergonomie en licence d'informatique de l'Université Lyon 1, et actuellement utilisé par des étudiants de L2 comme dispositif pour mettre en pratique les connaissances acquises en cours. La crise du COVID-19, ainsi que l'intérêt grandissant de personnes externes à Lyon 1 pour le jeu, ont fait ressentir le besoin d'en créer une version numérique. C'est dans cette optique que nous avons réalisé ce projet de POM, qui vise à concevoir et réaliser une plateforme pédagogique collaborative d'entraînement à l'analyse ergonomique. Cette plateforme se présente sous la forme d'une application web, comportant plusieurs modules d'EIAH. Nous l'avons conçue, mise en œuvre, déployée, et mise à l'essai auprès du public cible.

**Mots-clés :** *EIAH (Environnements Informatiques pour l'Apprentissage Humain), jeu pédagogique, profil de l'apprenant, personnalisation, ergonomie des logiciels, développement web*

### **1 Introduction**

#### 1.1 **Contexte**

JADE est un [jeu de plateau](https://perso.liris.cnrs.fr/stephanie.jean-daubias/enseignement/IHM/JADE/) qui invite les joueurs, répartis en deux équipes, à puiser dans leurs connaissances en ergonomie afin d'analyser une interface de site web, de logiciel, ou d'application mobile. Les membres de chaque équipe doivent se concerter pour expliquer les points positifs repérés sur l'interface étudiée ou les problèmes identifiés ainsi que la solution qu'ils proposent, et ceci dans le but de convaincre l'équipe adverse grâce aux arguments présentés. Chaque concept validé rapporte un certain nombre de points, et l'équipe qui a le plus de points à la fin de la partie remporte ainsi le titre de meilleur coach en ergonomie des logiciels. Une partie dure approximativement 1 heure 30. Pour suivre le déroulement détaillé d'une partie, une [vidéo tutorielle](https://perso.liris.cnrs.fr/stephanie.jean-daubias/enseignement/IHM/JADE/JADE-demo-video.mp4) est en ligne.

Ce jeu a été créé par madame Jean-Daubias et monsieur Duchateau, enseignants-chercheurs à l'Université Lyon 1, pour l'utiliser dans le cadre de LifIHM, une UE d'Interactions Humain-Machine et d'ergonomie des logiciels suivie par les étudiants en 2ème année de licence d'informatique (150 étudiants par an environ). JADE a été imaginé comme outil permettant aux étudiants de mettre en pratique leurs connaissances en ergonomie de manière ludique, tout en insistant sur le côté argumentation et sur l'aspect combinaison de concepts ergonomiques. Toutefois, le contexte sanitaire a eu pour conséquence lors des trois derniers semestres de passer les enseignements en distanciel et les TP basés sur le jeu JADE ont dû être en partie abandonnés.

Par ailleurs, le jeu a été présenté à des enseignants d'autres universités et à des personnes travaillant dans le milieu de l'ergonomie, notamment lors de la [conférence IHM 2020/2021,](https://ihm2020.afihm.org/) et il a suscité de l'intérêt en tant qu'outil éducatif. Mais le jeu, composé de plateaux, de planches papier, de dés, de pions et d'autres accessoires, n'est pas édité de façon professionnelle et nécessite donc une imprimante de bonne qualité, un achat de petit matériel et un temps de fabrication significatif qui peuvent rebuter les personnes intéressées.

Un besoin d'adaptation numérique s'est donc fait ressentir depuis quelques années, et est devenu plus pressant avec le contexte sanitaire que nous connaissons actuellement.

## **Présentation du projet**

L'objectif principal du projet est donc de proposer une version numérique du jeu pédagogique JADE, conservant les principes essentiels du jeu, mais permettant une mise en œuvre à distance.

Il faut garder les points forts du jeu de plateau (proposer une activité ludique informelle, encourager la communication entre apprenants, leur donner envie de réviser avec, etc.) mais aussi de profiter des avantages qu'offre une version numérique, pour les joueurs (jouer avec des équipes distantes, jouer sur une version web ou mobile pour plus de flexibilité, arrêter une partie et la poursuivre plus tard, bénéficier d'interactions supplémentaires, etc.), et pour les enseignants (possibilité de varier plus facilement les logiciels, les planches et les concepts, etc.).

L'utilisation de notre application par des personnes externes à Lyon 1, et qui n'ont peut-être jamais joué à JADE nous ajoute une contrainte importante puisque nous devons élargir notre public cible et nous y adapter. Cela implique entres autres de :

- Prévoir des fiches de présentation des concepts d'ergonomie, en plus des liens vers les cours d'IHM de Lyon 1 pour s'assurer que tous les apprenants aient les mêmes bases (les étudiants externes à Lyon 1 n'ayant pas suivi ces cours, un simple accès aux supports est insuffisant).
- Donner la possibilité aux enseignants hors Lyon 1 d'ajouter des ressources
- Prévoir un autre système de création de comptes et de connexion en plus du CAS de Lyon 1 qui est réservé aux étudiants de notre Université (via la fédération d'identités Shibboleth).
- Réfléchir à une notion de groupes d'étudiants pour que les enseignants puissent retrouver rapidement les étudiants de leur formation.
- Donner la possibilité à d'autres universités de faire tourner JADE sur leur serveur.

De plus, pour un jeu, qui plus est d'apprentissage de l'ergonomie, nous devons réaliser des interfaces de qualité, avec suffisamment d'aides et d'indications pour que tout le jeu soit facilement compréhensible. En un mot nous devions prendre du recul et avoir un point de vue des plus globaux et objectifs possibles.

L'option Logiciels Éducatifs, que nous avons tous les deux suivie, nous a beaucoup aidés dans la réalisation de ce projet, dans la mesure où elle nous a permis d'avoir un regard complémentaire en y apportant des notions propres aux EIAH (profil de l'apprenant, personnalisation de l'apprentissage, générateur d'exercices, outil auteur) pour le rendre plus pertinent et en développant certains aspects que nous n'avions pas imaginés au départ.

# **2 De JADE à ORANJADE**

## 2.1 **Conception**

#### **2.1.1 Stratégie de conception**

Le projet étant initialement volontairement peu spécifié et susceptible d'évoluer, nous nous sommes organisés en appliquant les principes de la conception itérative qui consiste en une succession de phases avec un affinement progressif des spécifications. En effet, notre projet nous semblait assez gros en termes de fonctionnalités à implémenter et de travail à fournir. Nous avons donc effectué un travail itératif, avec d'abord une version basique, que nous avons développée et enrichie au fur et à mesure en passant par des solutions intermédiaires pour avoir le plus vite possible une version testable concrète.

Nous avons également fait de la conception participative avec nos encadrants de POM. Ces derniers étant à la fois nos "clients", mais aussi les utilisateurs principaux de notre application, nous avons pu profiter de ces deux points de vue pour mieux cerner les besoins les plus prioritaires et définir ensemble les objectifs du projet, que ce soit à court terme ou à long terme.

Enfin, nous avons adopté une approche de la conception centrée utilisateur, sur laquelle nous reviendrons dans la partie 3 sur les tests utilisateurs.

#### **2.1.2 Choix de conception**

Contrairement à JADE, notre application ORANJADE (On Révise Avec la version Numérique de JADE) est prévue pour pouvoir jouer de manière indépendante de l'enseignement, hors heures de TP. Nous avons donc fait certains choix de conception pour fluidifier l'organisation pré-partie, ainsi que le déroulement même de la partie, malgré la distance.

Pour la création d'une partie, nous avons d'abord envisagé de permettre au joueur pendant la phase de choix des paramètres de la partie de créer les équipes lui-même en ajoutant un à un les joueurs à inviter. Cette option a vite été abandonnée car elle est handicapante pour un joueur qui voudrait jouer mais qui n'a pas d'amis disponibles sur le moment : elle force le joueur à devoir connaître ou retrouver les pseudos de tous ses camarades et les ajouter un à un peut être fastidieux, et elle n'encourage pas les apprenants à aller vers de nouvelles personnes (certaines pouvant se retrouver isolées). C'est pourquoi nous nous sommes finalement orientés vers un système de jetons (cf. [annexe 6.11\)](#page--1-0) : une partie créée génère un jeton unique qui permet à toute personne le possédant de la rejoindre. Le créateur de la partie ne fait que choisir le nombre d'équipes à créer. Les joueurs invités entrent le jeton dans le formulaire de l'interface pour rejoindre une partie, et arrivent sur une page où ils voient la liste des équipes (mise à jour en temps réel) et peuvent choisir la leur. Il n'y a pas de limitation au nombre de joueurs ; La seule règle est d'avoir un joueur minimum par équipe, et dès qu'elle est respectée le créateur de la partie peut la lancer quand il veut.

Ce système nous permet d'avoir une création de partie qui se fait en quelques clics, et de simplifier le plus possible la gestion des équipes. Toutefois, il ajoute la contrainte de devoir communiquer avec des personnes avant même le lancement de la partie. Nous avons pour cela décidé de crée[r un serveur Discord](https://discord.gg/HNdC8h5Bv9) propre à ORANJADE, où les joueurs qui n'ont pas d'équipes prédéfinies peuvent partager leur jeton dans un salon textuel prévu à cet effet. Nous nous sommes inspirés de l'univers des jeux vidéo pour créer ce système, plus précisément des jeux vidéo [Gartic Phone](https://garticphone.com/fr) ou encor[e Among Us](https://store.steampowered.com/app/945360/Among_Us/) qui a récemment connu une très grande popularité, ce qui fait que le fonctionnement semblera probablement familier et naturel à beaucoup d'étudiants et qui apportera un certain confort (cf[. annexe 6.1](#page--1-1)). Le serveur discord d'ORANJADE permet aussi d'avoir un moyen de communication orale (nécessaire aux équipes pour communiquer pendant le jeu) facilement et rapidement accessible, mais tout autre moyen de communication avec la possibilité d'avoir une salle privée fonctionne également.

Lors d'une partie de JADE, il peut y avoir des situations où les équipes n'arrivent pas à se mettre d'accord sur la validité d'un argument. Dans ces cas les étudiants font appel à un enseignant pour trancher et résoudre le différend, mais ce n'est pas une solution viable avec ORANJADE. Nous avons pour cela envisagé d'ajouter aux fonctionnalités de l'administrateur-enseignant la possibilité d'analyser lui-même au préalable chaque logiciel proposé aux étudiants, et d'y associer toutes les remarques qu'il pense pertinentes pour que les apprenants puissent, en cas de désaccord, les afficher pour résoudre le problème.

Un schéma montrant les fonctionnalités principales des apprenants et enseignants est disponible en [annexe 6.2.](#page--1-2)

## **Réalisations**

### **2.2.1 Architecture**

L'application est composée de deux parties principales. La partie backend, qui est un serveur Node JS, est liée à une base de données MongoDB. Le backend fournit une API qui est utilisée par la partie frontend qui une application React JS PWA (Progressive Web App). L'application envoie des demandes à l'API suivant le système client-serveur pour demander tout type d'informations et l'API répond avec des données JSON de la base de données.

Nous avons choisi MongoDB à la place d'une base de données SQL car, couplé à Node JS, nous avons pu très rapidement mettre en place tout notre backend, et ça nous a également permis d'échanger les données directement au format JSON. Un schéma récapitulatif de l'architecture est disponible en annexe [6.3.](#page--1-3)

### **2.2.2 Côté apprenant**

En plus du module jeu de plateau, qui se déroule de la même manière qu'une partie classique de JADE (un schéma du déroulement d'une partie est disponible en [annexe 6.4\)](#page--1-3), nous avons ajouté certains compléments, comme la possibilité d'accéder à des fiches résumant chaque concept d'ergonomie présent sur le plateau de jeu à tout moment en cliquant sur un bouton d'aide (cf. [annexe 6.5.1\)](#page--1-4), et une page Cours (cf[. annexe 6.5.2\)](#page--1-5) où on retrouve les liens des cours de LifIHM, associés à leurs fiches concepts respectives.

Chaque utilisateur possède un profil de l'apprenant. Ce profil contient les informations principales du compte (cf. [annexe 6.5.3\)](#page--1-3), un récapitulatif personnel de toutes les parties jouées (cf. [annexe 6.5.4\)](#page--1-6) avec le nombre de parties gagnées, le nombre de parties terminées ou encore en cours (avec le jeton associé pour pouvoir poursuivre la partie), les scores, et enfin les taux de maîtrise de chaque catégorie de concepts (cf. [annexe 6.5.5\)](#page--1-7). Ces données sur le taux de maîtrise des catégories évoluent avec les résultats des parties auxquelles l'apprenant concerné a participé. Par exemple, lorsqu'une partie a été terminée, les points qui ont été gagnés pour chaque concept vont augmenter le taux de maîtrise de la catégorie auquel le concept en question appartient.

#### **2.2.3 Côté enseignant**

Nous proposons tout un panel de fonctionnalités réservées aux enseignants qui pourront avoir le rôle de super-utilisateur (ou administrateur) dans notre application.

Tout d'abord, ce sont les super-utilisateurs qui créent les fiches concepts qui sont proposées aux joueurs pour les aider au cours d'une partie, et qui sont également accessibles en dehors des parties dans leur page Cours. Ainsi, les fiches peuvent être mises à jour (cf. [annexe 6.6.1\)](#page--1-8), supprimées si elles ne sont plus d'actualité et les super-utilisateurs peuvent en créer de nouvelles.

Les super-utilisateurs peuvent également ajouter de nouveaux logiciels à analyser pour les apprenants, ou en supprimer. Ils peuvent également ajouter à ces logiciels des commentaires contenant leur propre analyse du logiciel, en associant chaque commentaire à une zone de l'image concernée, désignée par un cadre vert si c'est une remarque positive vis-à-vis de l'ergonomie du logiciel ou en rouge dans le cas inverse (cf. [annexe 6.6.2\)](#page--1-0).

Enfin, le super-utilisateur a accès à un tableau de bord (cf. [annexe 6.6.3\)](#page--1-0) pour le suivi des parties de tous les apprenants, avec le nombre total de parties terminées ou en cours, comme dans le profil des apprenants. Il peut également sélectionner les parties d'un apprenant en particulier pour observer son évolution. Il peut supprimer une ou plusieurs parties en appliquant différents filtres par date de début ou de fin, logiciel analysé, joueur participant, etc. (cf[. annexe 6.6.4\)](#page--1-0) mais aussi ajouter une série de nouvelles parties en récupérant leurs jetons dans un fichier CSV qui se télécharge automatiquement à la validation du formulaire, pour pouvoir les partager aux étudiants par la suite dans le cadre d'un TP par exemple.

#### **2.2.4 Plateaux de jeu**

Il y a quatre types de plateaux différents (cf[. annexe 6.7\)](#page--1-0). Les trois premiers (JADE vert, JADE orange, JADE émeraude) sont focalisés chacun sur un cours d'ergonomie de LifIHM, et contiennent donc les concepts de la catégorie abordée dans le cours en question (e.g., concepts de théorie générale, critères INRIA de Bastien et Scapin, critères de l'ergonomie mobile), et le quatrième plateau (JADE complet) propose une combinaison de tous les concepts abordés, toutes catégories confondues, ce qui est parfait pour les révisions globales de fin d'année. Un tableau récapitulatif des concepts par catégorie de JADE est disponible e[n annexe 6.8.](#page--1-9)

Pour avoir un plateau de jeu le plus fidèle possible à l'original (version physique), nous l'avons modélisé comme un Rubik's Cube de dimensions 6x6x6 (cube en 3D). Nous appliquons une transformation à ce cube afin de pouvoir le fixer à certains angles de vue, qui permettent de visualiser les 3 faces simultanément. Chaque face du cube contient un tableau de taille 6x6. Chaque cellule représente soit une case concept d'ergonomie, soit un espace vide. En plaçant des concepts (représentés par des icônes) dans les bonnes cellules du tableau, nous avons pu créer une première version des plateaux, avec un contenu statique. Dans un deuxième temps, nous avons rendu le processus de création du cube dynamique en utilisant un ensemble de tableaux à 3 dimensions (un tel tableau pour chaque type de plateau) pour stocker les configurations des différents plateaux. Cela nous permet de modifier dynamiquement le contenu affiché sur les 3 faces du cube.

Les concepts qui remplissent les plateaux sont choisis de manière aléatoire contrôlée, et rendent donc les plateaux, contrairement au plateau physique, uniques à chaque partie. L'algorithme qui fait ce traitement, prend en entrée une chaîne de caractères qui contient le modèle de plateau vide et nous renvoie une nouvelle chaîne de caractères contenant la configuration du plateau à créer. Ce modèle consiste en une suite de caractères séparés par des espaces (cf. figure 2). Au début, le modèle ne contient que des cases qui peuvent être modifiées (désignées par les "x"), des cases vides (désignées par les ".") et la case de départ (désignée par le "0").

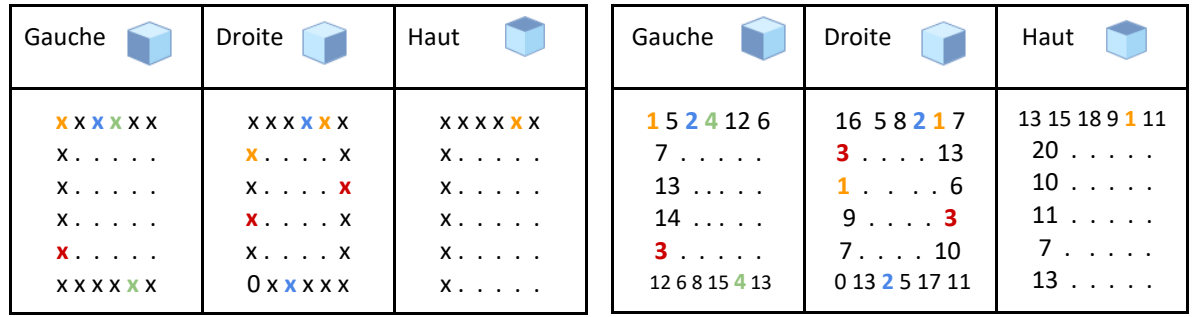

*Figure 1 : Modèle de plateau vide*

*Figure 2 : Modèle de plateau instancié*

Pour générer les plateaux Vert, Orange et Émeraude, nous déterminons d'abord le nombre d'occurrences de chaque concept à ajouter au plateau. Cette valeur dépend du nombre total de concepts dans la catégorie choisie et du nombre des cases dans le plateau (45 cases, case départ exclue). Grâce à cela, nous générons un tableau contenant l'identifiant de chaque concept, autant de fois que le nombre d'occurrences du concept en question. Par exemple, pour passer du modèle de la figure 2 au plateau présenté dans la figure 3, on aurait la chaîne de caractères " $x \times x \times x \times x \times ...$  . . . . . etc." et le tableau d'identifiants  $[1, 1, 1, 1, 2, 2, 2, 3, 3, 3, 4, 4,$  etc.]. Comme on peut le voir, ce tableau contient les identifiants des concepts choisis autant de fois qu'ils apparaissent sur la totalité du plateau.

La prochaine étape consiste à choisir une case aléatoirement dans le tableau d'identifiants et de remplacer la première occurrence d'un "x" dans la chaîne de caractères (le modèle du plateau), par la valeur de la case choisie. Par exemple, si la case choisie contient 1, on aura la chaîne suivante "1  $x \times x \times x$ x . . . . . etc". Ensuite, on déplace la case choisie à la fin du tableau, et on considère que le tableau a une taille décrémentée de 1 (pour ne jamais accéder aux cases déjà choisies). Nous répétons ce processus jusqu'à ce que nous ayons remplacé tous les "x" du modèle par des id de concepts (cf. figure 3). Une fois le modèle de plateau rempli, nous pouvons le stocker sous forme de chaîne de caractères dans la base de données. Cela nous permet de diffuser le même plateau pour tous les joueurs connectés à la même partie.

Le plateau complet permet de proposer des parties personnalisées avec une génération basée sur le profil des apprenants qui participent à la partie, et plus précisément sur les taux de maîtrise par catégorie, disponibles dans le profil. Nous utilisons le même modèle de plateau vide que celui expliqué précédemment (cf. figure 2). Ce qui varie, c'est la façon dont nous choisissons les concepts. L'algorithme fonctionne de la manière suivante :

- 1. Tout d'abord, à partir des taux de maîtrise de chaque joueur, nous calculons une moyenne de maîtrise commune à tous les joueurs de la partie, et ce, pour chaque catégorie de concepts.
- 2. A partir de ces 6 moyennes (pour 6 catégories), nous calculons la probabilité d'apparition de chaque catégorie dans le plateau de jeu, avec la formule 1 – (*moyenne par catégorie* / 20). Les taux de maîtrise sont stockés dans la base de données sous forme de notes sur 20, puis multipliés par 5 juste avant de les afficher dans le profil de l'apprenant pour avoir un pourcentage. C'est pourquoi les moyennes par catégories sont divisées par 20. Le résultat de ce calcul se situe dans l'intervalle [*0*,*1*], puisque c'est une probabilité.
- 3. Il ne nous reste plus qu'à déterminer, grâce à ces 6 probabilités, le nombre de cases à placer par catégorie. Nous utilisons pour cela la formule suivante (nb total de cases vaut 45) : (*probabilité d'apparition par catégorie* \* *nb* total de cases) /  $\Sigma$  probabilités d'apparition

Nous avons donc grâce à cet algorithme, un nombre de cases à placer sur le plateau pour chaque catégorie de concepts. La répartition des concepts sur le plateau se fait de manière aléatoirement contrôlée, de la même manière que les 3 premiers plateaux.

## **3 Tests utilisateurs**

Etant donné que nous développons notre application pour un public bien défini et accessible (ce sont les étudiants de nos encadrants), nous avons eu la chance de pouvoir faire au cours du développement du projet des tests utilisateurs.

Notre premier test (cf. [annexe 6.9.1](#page--1-8)) a été effectué le 30 avril avec un groupe d'une quinzaine d'étudiants de L2, comme séance de révision une semaine avant l'examen. Suite à des problèmes techniques liés à la connexion au VPN de Lyon 1 (qui n'étaient donc pas de notre ressort), seule une partie avec 5 joueurs a pu être créée et partagée sur Webex pour que les autres étudiants puissent participer dans le tchat. Plusieurs fonctionnalités n'avaient pas encore été complètement développées (par exemple, le dé était visible uniquement par le lanceur, le déplacement du pion uniquement chez le joueur actif). L'équipe de développeurs et les apprenants ont donc dû s'adapter en retenant les positions des pions et en partageant l'écran de l'équipe qui jouait à chaque tour pour simplifier la communication et inclure les autres étudiants. Les retours des étudiants ont toutefois été très positifs et encourageants (cf.

[annexe 6.9.2\)](#page--1-3). Nous avons cherché à bénéficier au mieux de cette mise à l'essai en notant beaucoup de points d'amélioration, de bugs à corriger et de remarques pertinentes des participants (cf[. annexe 6.9.3\)](#page--1-10). C'est notamment suite à ces tests que nous avons pris la décision de nous focaliser plus sur l'utilisabilité de notre application, visiblement pas assez intuitive lors du test, ou encore de mettre l'utilisateur de la partie automatiquement dans la première équipe pour éviter qu'il n'oublie d'en rejoindre une, et d'associer des noms de fruits aux équipes avec une association fruit/couleur (fraise/rouge, kiwi/vert, myrtille/bleu, citron/jaune), beaucoup plus avenants que les identifiants 0, 1, 2, 3.

Une deuxième session de tests est prévue le 1er juin. Elle sera proposée aux étudiants de L2 qui doivent passer la session de rattrapage pour l'UE LifIHM le 4 juin. Nous leur proposerons de réviser avec le plateau 4 d'ORANJADE, avec un jeu qui est, cette fois-ci, pleinement opérationnel. Les objectifs de cette deuxième session sont les suivants :

- Tester le nouveau déploiement sur un serveur accessible sans VPN et avec une connexion sécurisée
- Tester la scalabilité de notre application (puisqu'à la première session nous n'avons finalement pas pu lancer plusieurs parties à la fois)
- Vérifier la clarté et l'utilisabilité de nos interfaces apprenants
- Repérer d'éventuels bugs à corriger
- Recueillir des ressentis venant directement d'utilisateurs externes au projet
- Recueillir d'éventuelles suggestions pour améliorer notre application

Nous proposerons aux étudiants à l'issue de cette session un [questionnaire de satisfaction.](https://docs.google.com/forms/d/e/1FAIpQLSeXI7b0J-QhrLNQ6yH-6QxYDvjndGqg3lsrz7OfoddzF0TPjw/viewform?usp=sf_link)

## **4 Perspectives**

#### **Perspectives d'améliorations**

Sur proposition de nos encadrants, nous allons continuer notre travail sur ORANJADE dans le cadre d'un stage cet été, pendant un mois chacun.

Tout d'abord, nous prévoyons d'améliorer l'utilisabilité et l'ergonomie de notre logiciel - le contraire serait un comble, pour une application permettant de mettre en pratique des cours d'ergonomie !

Ensuite, nous aimerions permettre de générer tous les plateaux de jeu de manière personnalisée (et non uniquement le plateau JADE complet). Nous prévoyons également d'améliorer les profils des apprenants, avec des taux de maîtrise par concept en plus des taux par catégorie pour avoir un aperçu de l'état de connaissances de l'apprenant plus complet et précis.

Nous n'avons pas pu développer l'évolution des taux de maîtrise en fonction des parties jouées (module diagnostic en EIAH) autant que nous le voulions dans le cadre du POM, et comptons affiner et rendre cette fonctionnalité plus intelligente pendant notre stage, en discutant avec nos encadrants pour déployer un recueil d'informations le plus pertinent possible.

Nous voudrions aussi rendre les profils plus détaillés avec :

- des tableaux et graphiques représentatifs de l'évolution de l'apprenant en fonction de différents critères à sélectionner,
- des statistiques globales pour un point de vue plus général (concepts les plus joués, les joueurs avec lesquels ils jouent le plus, les logiciels sur lesquels ils ont passé le plus de temps, etc.).

Le super-utilisateur pourra, lui aussi, accéder aux profils des apprenants, et aura également des graphiques permettant de visualiser l'évolution des apprenants en tant que groupe, en plus des graphiques disponibles dans les profils individuels.

Nous allons travailler sur un module de quiz où les apprenants pourront évaluer leurs connaissances en répondant à des questionnaires sur les concepts et les cours de LifIHM (pour les apprenants de Lyon 1). Les résultats aux quiz permettront eux aussi d'alimenter les profils des apprenants (en faisant évoluer les taux de maîtrise, et éventuellement avec des statistiques sur les quiz également). Ces quiz pourront être créés, modifiés et supprimés par le super-utilisateur, de la même manière que les fiches concepts ou les logiciels à analyser.

Enfin, nous prévoyons de proposer un déploiement de l'application plus facile (avec Docker) car nous envisageons de permettre à des Universités d'avoir leur propre serveur ORANJADE, et il semble indispensable d'offrir un déploiement rapide et simple pour une diffusion sans encombres.

Il y a encore énormément de choses que nous aimerions améliorer et ajouter à l'application : développer la version mobile, proposer des logiciels à évaluer interactifs à la place des simples captures d'écrans, développer un tchat et une possibilité de communication vocale interne à l'application pour être indépendants de toute application externe comme Discord. Nous ne pourrons malheureusement pas atteindre notre idéal, même après le stage car ce projet a un très grand potentiel d'évolution. Nous avons parlé de toutes ces idées à nos encadrants et elles feront peut-être l'objet de futurs sujets de POM ou de stage pour de futurs étudiants en informatique.

#### **Perspectives d'évaluation**  $4.2$

Pendant la phase de diffusion de l'application, nous allons effectuer son évaluation en suivant le protocole suivant.

#### **4.2.1 Evaluation de l'utilisabilité**

Dans un premier temps, nous soumettrons notre logiciel à des professionnels de l'ergonomie (à commencer par nos encadrants) pour effectuer une analyse et vérifier que nous respectons au mieux les critères d'ergonomie et d'accessibilité. Nous avons déjà commencé à effectuer des tests utilisateurs, et allons en faire d'autres en faisant varier les échantillons de types d'utilisateurs : des enseignants d'ergonomie de différents départements (de Lyon 1 et hors Lyon 1), d'autres étudiants de Lyon 1 de L2 info, des étudiants de BTS SIO, etc.

#### **4.2.2 Evaluation de l'utilité**

#### **Etude quantitative : Méthode comparative**

La méthode comparative consiste en la comparaison de l'effet de plusieurs situations sur l'apprentissage. Cela se fait à travers une approche expérimentale, avec un protocole à définir et à suivre. Nous pourrions effectuer l'évaluation en deux phrases qui se dérouleraient en parallèle (schéma disponible en [annexe 6.10\)](#page--1-11). Les deux phases seraient en parallèle pour pouvoir analyser les résultats sur une seule promotion d'étudiants, qui auraient donc eu exactement le même cours au préalable et limiter les variations qui pourraient être liées à un niveau trop différent d'une promotion à l'autre. Ici les étudiants seraient répartis de manière à ce que les niveaux soient bien équilibrés dans chaque phase (nous ferions faire un test initial à tous les apprenants pour avoir leur niveau et ainsi faire cette répartition).

#### **Phase 1 :**

- Hypothèse : On apprend avec ORANJADE les théories enseignées dans le cours 5 de LifIHM
- Lieu et date du test : Séance de TP de LifIHM qui suit le cours 5 de l'UE, en distanciel
- Participants : La moitié de la promotion des étudiants de LifIHM, répartie en groupes de 5 à 6 étudiants
- Matériel nécessaire : Ordinateurs, micros/casques
- Déroulement :
	- 1. Les étudiants font un questionnaire (QCM et quelques questions ouvertes) sur les concepts d'ergonomie étudiés dans le cours auquel ils viennent d'assister (cours 5)
	- 2. Ils se répartissent dans les différents salons du discord d'ORANJADE et jouent une partie (2 équipes par partie)
	- 3. Au bout de 1 heure 30, toutes les parties doivent prendre fin et les étudiants refont un questionnaire sur la même thématique (cours 5 de LifIHM), avec un niveau équivalent mais des questions différentes
- Observables : Les résultats des questionnaires et les profils des apprenants, avant et après la partie

### **Phase 2 :**

- Hypothèse : on apprend autant avec ORANJADE qu'une séance de tp classique
- Lieu et date du test : Séance de TP de LifIHM qui suit le cours 5 de l'UE, en distanciel
- Participants : La deuxième moitié de la promotion des étudiants de LifIHM répartis en groupes de TP (15 maximum par groupe)
- Matériel nécessaire : Ordinateurs
- Déroulement :
	- 1. Les étudiants font un questionnaire (QCM et quelques questions ouvertes) sur les concepts d'ergonomie étudiés dans le cours auquel ils viennent d'assister (cours 5)
	- 2. Ils assistent à un TP classique de LifIHM en distanciel (analyse d'un logiciel jouet en binômes et écriture d'un rapport suite à cette analyse)
	- 3. A la fin du TP et les étudiants refont un questionnaire sur la même thématique (cours 5 de LifIHM), avec un niveau équivalent mais des questions différentes
- Observables : Les résultats des questionnaires avant et après le TP

On comparerait ensuite à la fin de la phase 1 les résultats obtenus avant la partie de JADE à ceux obtenus après la partie, et à la fin de la phase 2 la progression des résultats des étudiants qui auraient fait le TP avec celle des étudiants qui auraient joué à JADE.

## **Etude qualitative**

Afin d'avoir une interprétation de l'étude quantitative des plus justes, les résultats de l'étude quantitative seraient mis en parallèle avec les résultats de la même promotion d'étudiants dans les TP précédents et dans ceux qui suivent. Nous analyserions également les interactions des étudiants dans le salon discord que ce soit à l'écrit dans les salons textuels ou en passant dans les salons vocaux pendant les parties. Nous effectuerions également des entretiens collectifs semi-structurés par groupe d'étudiants ayant participé à une même partie afin de recueillir leurs retours.

#### **4.2.3 Evaluation des usages**

Nous pourrions proposer un questionnaire de satisfaction pour collecter les avis des apprenants (afin de voir si l'appropriation du logiciel se fait facilement, s'ils sentent qu'il leur apporte quelque chose, etc.). Nous ferions également un questionnaire pour les enseignants, pour savoir s'ils ont observé une quelconque évolution du côté de leurs étudiants et pour savoir si de leur côté aussi le logiciel est adapté, et conforme à leurs besoins.

## **5 Conclusion**

ORANJADE est finalement une application qui ne se résume plus qu'à une version numérique de JADE, mais qui vise à offrir aux étudiants tout ce qu'il leur faut (fiches, liens de cours, quiz, jeu) pour étudier de façon ludique les concepts d'ergonomie, et qui offrira aux enseignants un nouvel outil pour suivre l'évolution de leurs élèves et pour les accompagner dans leur apprentissage. Cette version numérique permettra également d'étendre le jeu à d'autres universités et à d'autres personnes intéressées par l'ergonomie, et pourquoi pas de créer une vraie communauté autour du jeu, dont les membres pourraient échanger grâce au serveur Discord d'ORANJADE.

L'option Logiciel Éducatif nous a beaucoup apporté, d'une part en nous permettant d'avoir un point de vue plus informé vis-à-vis du monde des logiciels éducatifs (or, ORANJADE en est un), et d'autre part en nous permettant d'avoir une approche plus intelligente des fonctionnalités à implémenter. L'UE Conception d'Applications Web nous a également offert une base de connaissances sur les spécificités et techniques de développement Web, et c'est dans l'UE Gestion de Données Web que nous avons découvert les bases de données NoSQL ainsi que le fonctionnement général de MongoDB. Sans oublier l'UE Gestion de Projet et Génie Logiciel dont nous avons appliqué les enseignements pour maintenir une bonne organisation tout au long du projet.

Travailler sur ce projet en le commençant de zéro nous a donc poussé à puiser dans des connaissances tirées de différents milieux et cours, et à les enrichir considérablement. Ça nous a poussé à développer une certaine polyvalence sur des domaines où nous n'étions pas spécialement à l'aise, avec un travail sur de la base de données, du développement web en frontend et en backend avec la mise en place d'un jeu en temps réel, de l'administration système avec le déploiement de serveurs en ligne, des aspects graphiques avec la représentation rotative du plateau en 3D, le tout avec des technologies que nous avons choisies nous-mêmes au fur et à mesure du projet et que nous avons découvertes pour la plupart à l'occasion du projet (Node JS et Mongoose, Express, React JS, Progressive Web App).

Nous avons également beaucoup travaillé et amélioré nos compétences en gestion de projet et en organisation, notre communication inter-équipe de développement, mais aussi avec nos encadrants qui, plus tard, seront remplacés par des clients quand nous serons au sein d'une entreprise.

Ce projet conséquent représentait donc pour nous un certain défi à relever et qui se révèle, somme toute, extrêmement enrichissant, autant sur l'aspect du développement pur que sur l'aspect gestion de projet. Au final, nous sommes honorés de constater que nos encadrants, ainsi que les étudiants qui ont eu l'occasion de tester notre application à ses débuts, soient aussi enthousiastes vis-à-vis de notre travail, malgré le fait qu'il soit encore en développement, et qu'ils nous fassent confiance pour la suite.

# **6 Annexes**

#### **Interfaces de jeux pour rejoindre une partie avec jeton à partager**   $6.1$

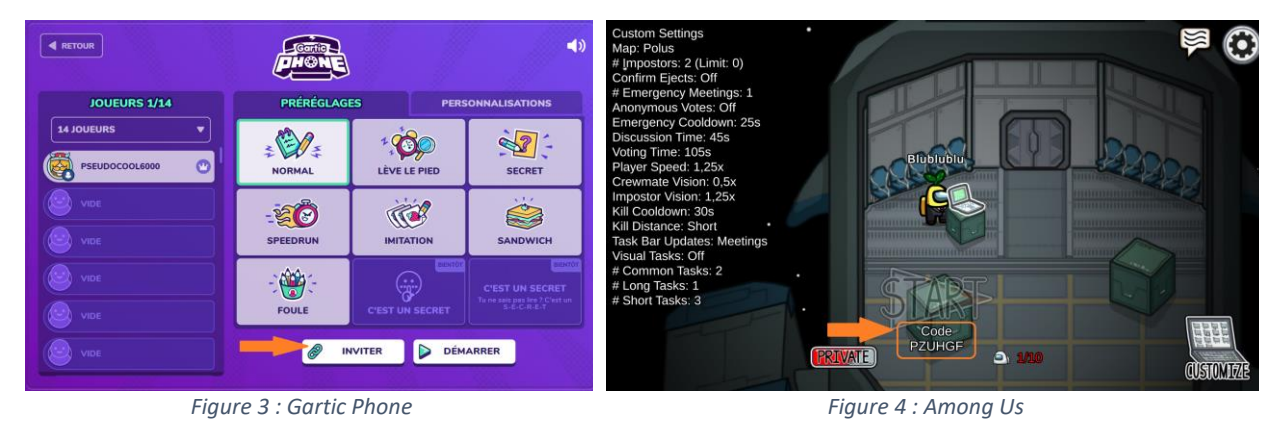

#### $6.2$ **Schémas des fonctionnalités principales des apprenants et des enseignants**

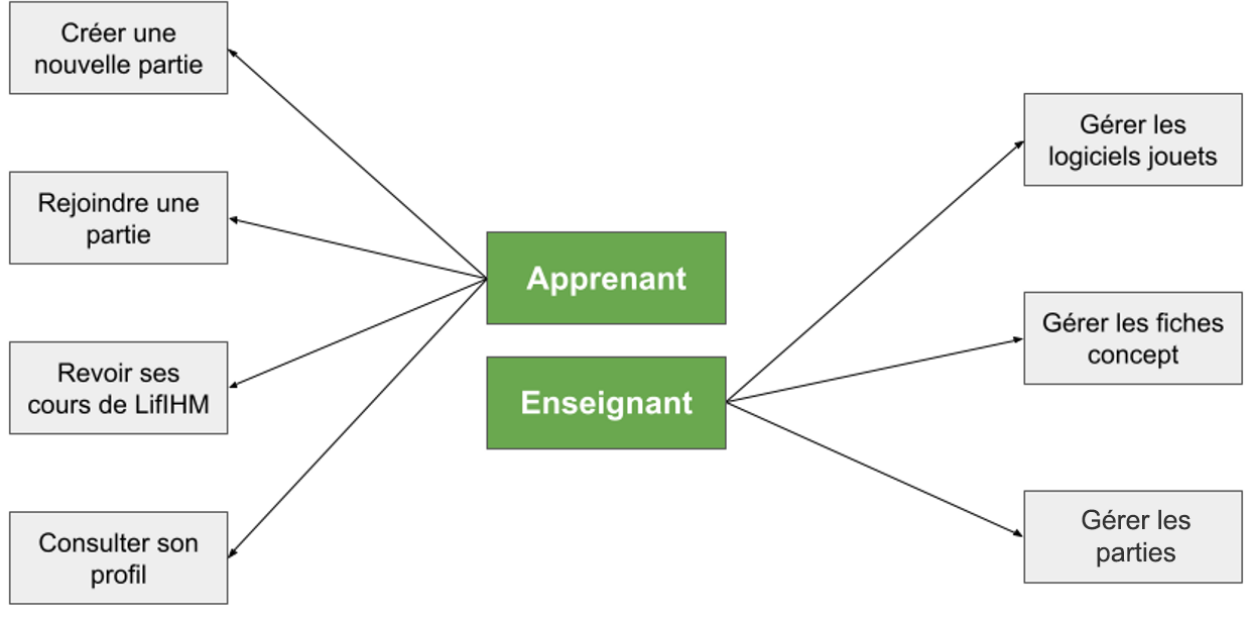

*Figure 5*

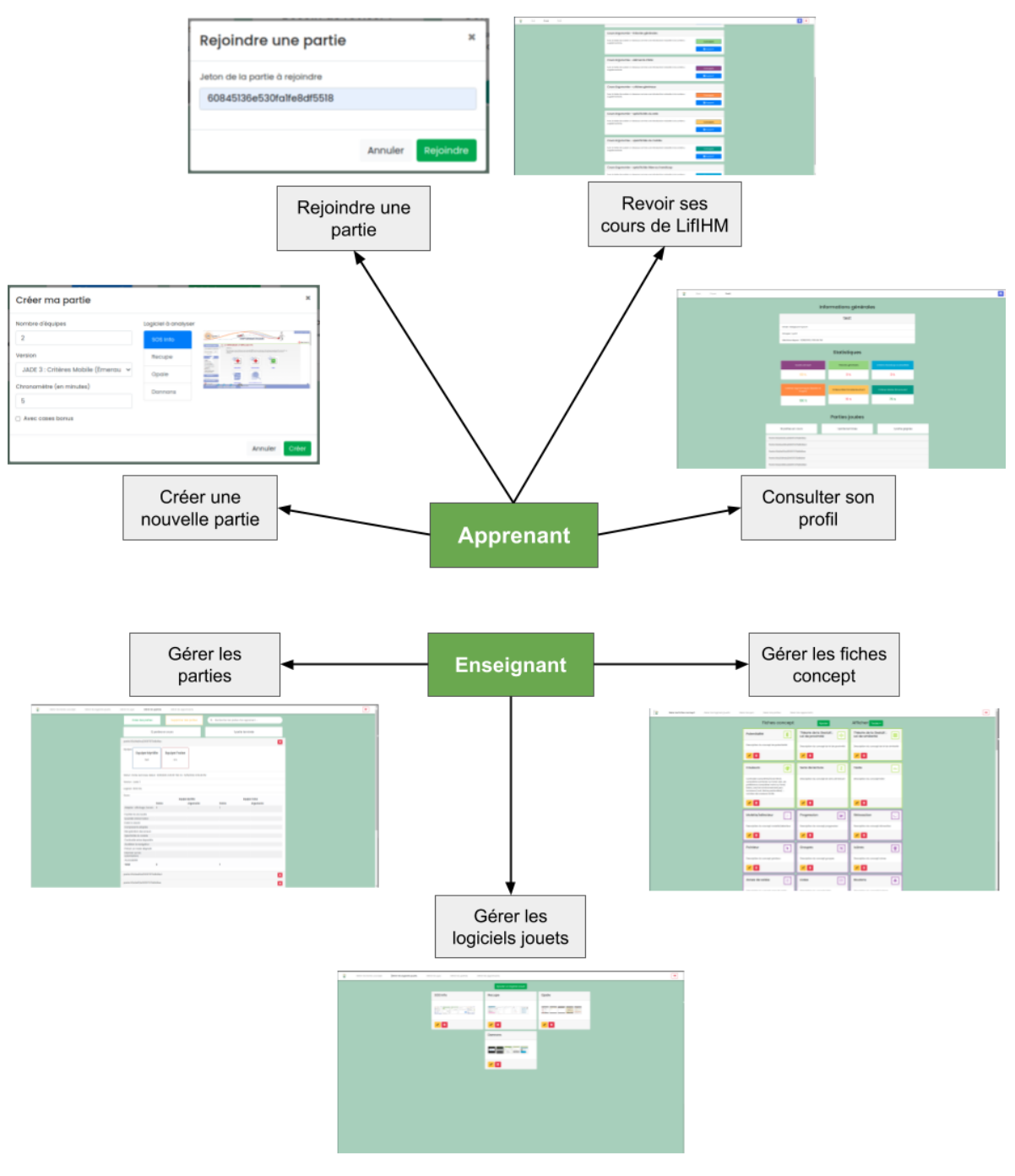

Figure 6

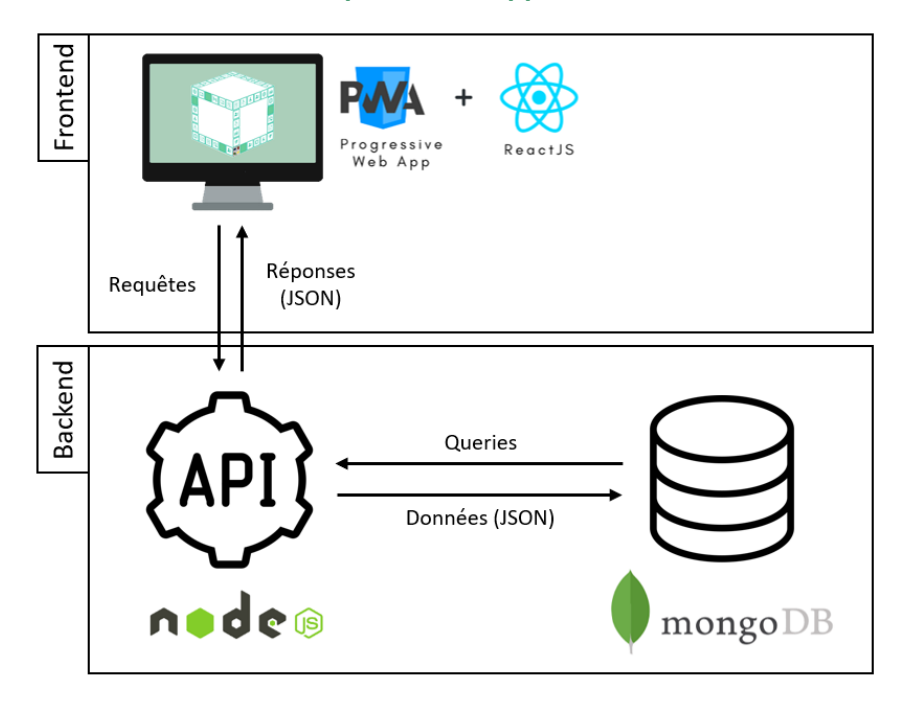

#### Schéma de l'architecture simplifiée de l'application 6.3

Figure 7

#### Schéma du déroulement d'une partie  $6.4$

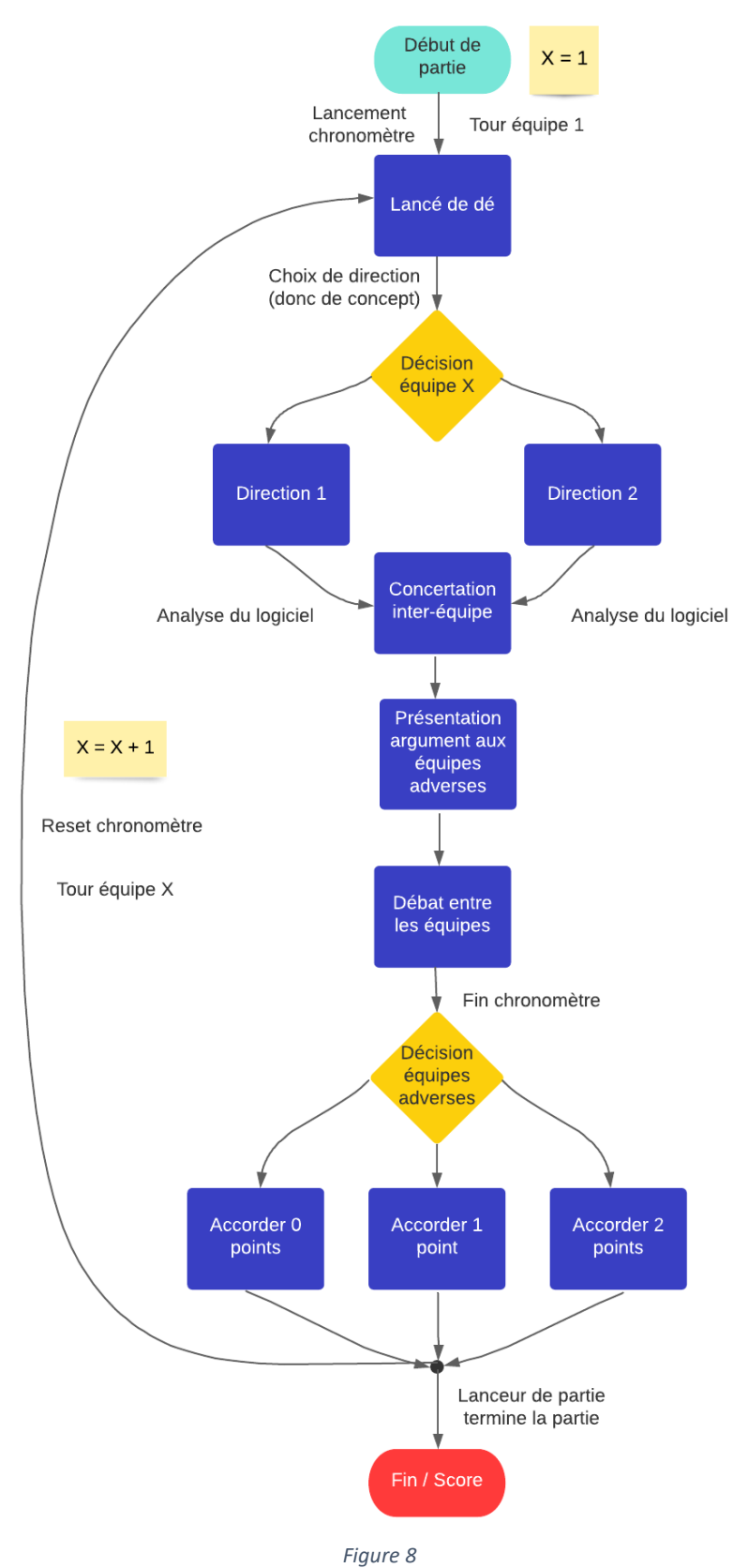

## **Côté apprenant**

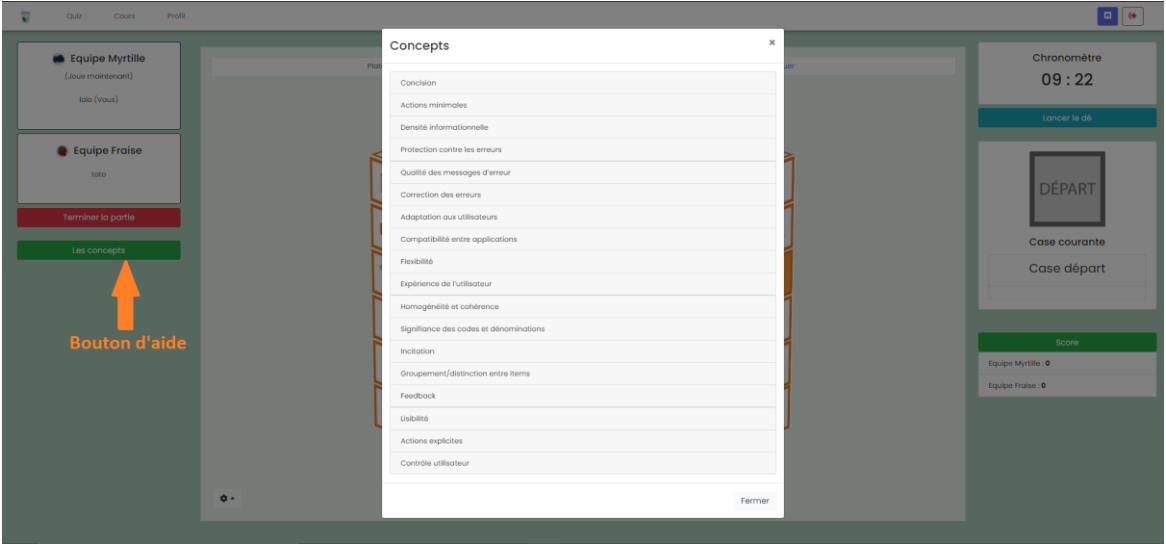

**6.5.1 Liste de fiches concepts proposées pendant une partie**

*Figure 9*

#### **6.5.2 Page cours de l'apprenant**

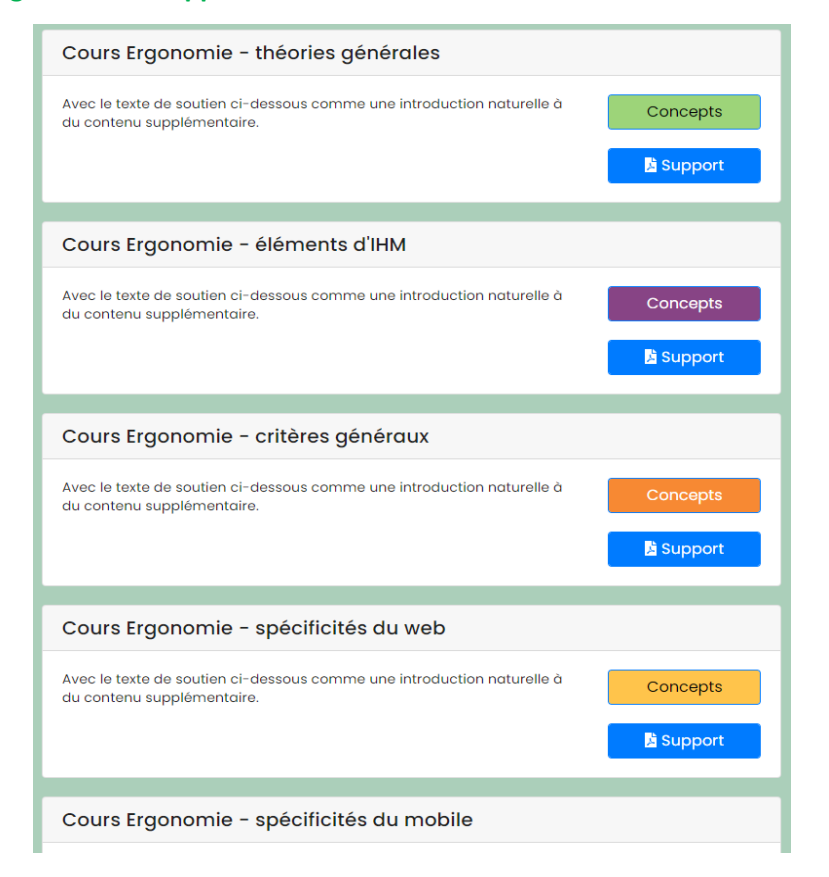

*Figure 10*

## **6.5.3 Informations générales dans le profil de l'apprenant**

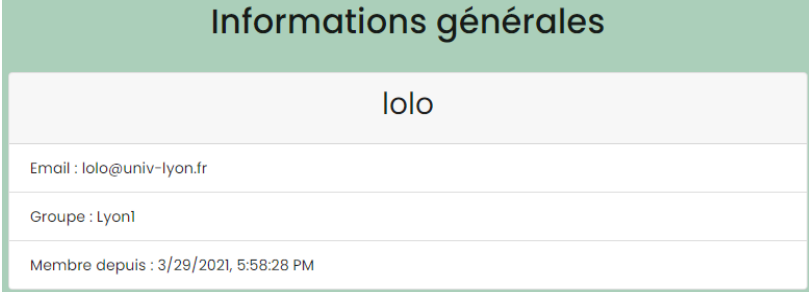

*Figure 11*

## **6.5.4 Récapitulatif des parties dans le profil de l'apprenant**

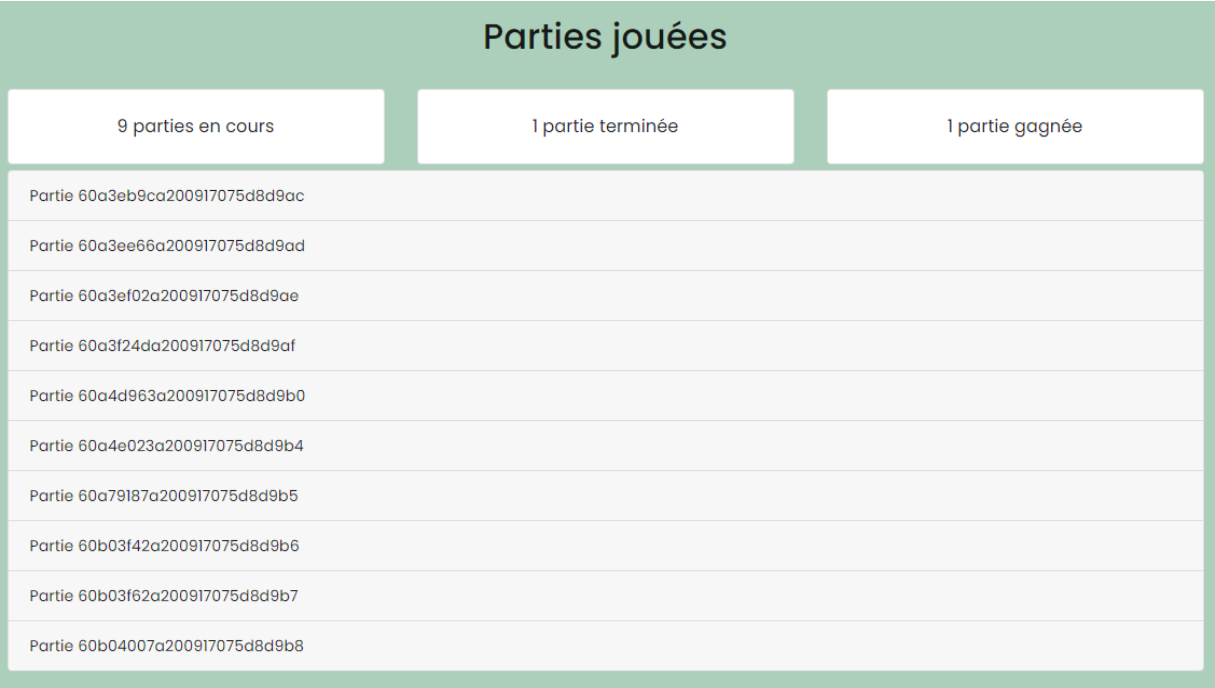

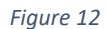

## **6.5.5 Taux de maîtrise profil apprenant**

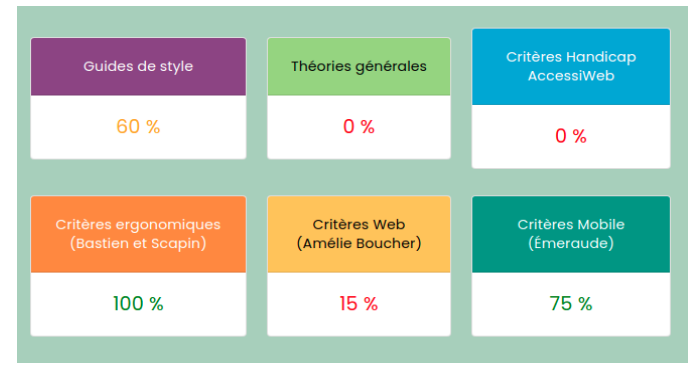

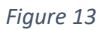

# 6.6 Côté enseignant

# 6.6.1 Interface d'édition d'une fiche concept

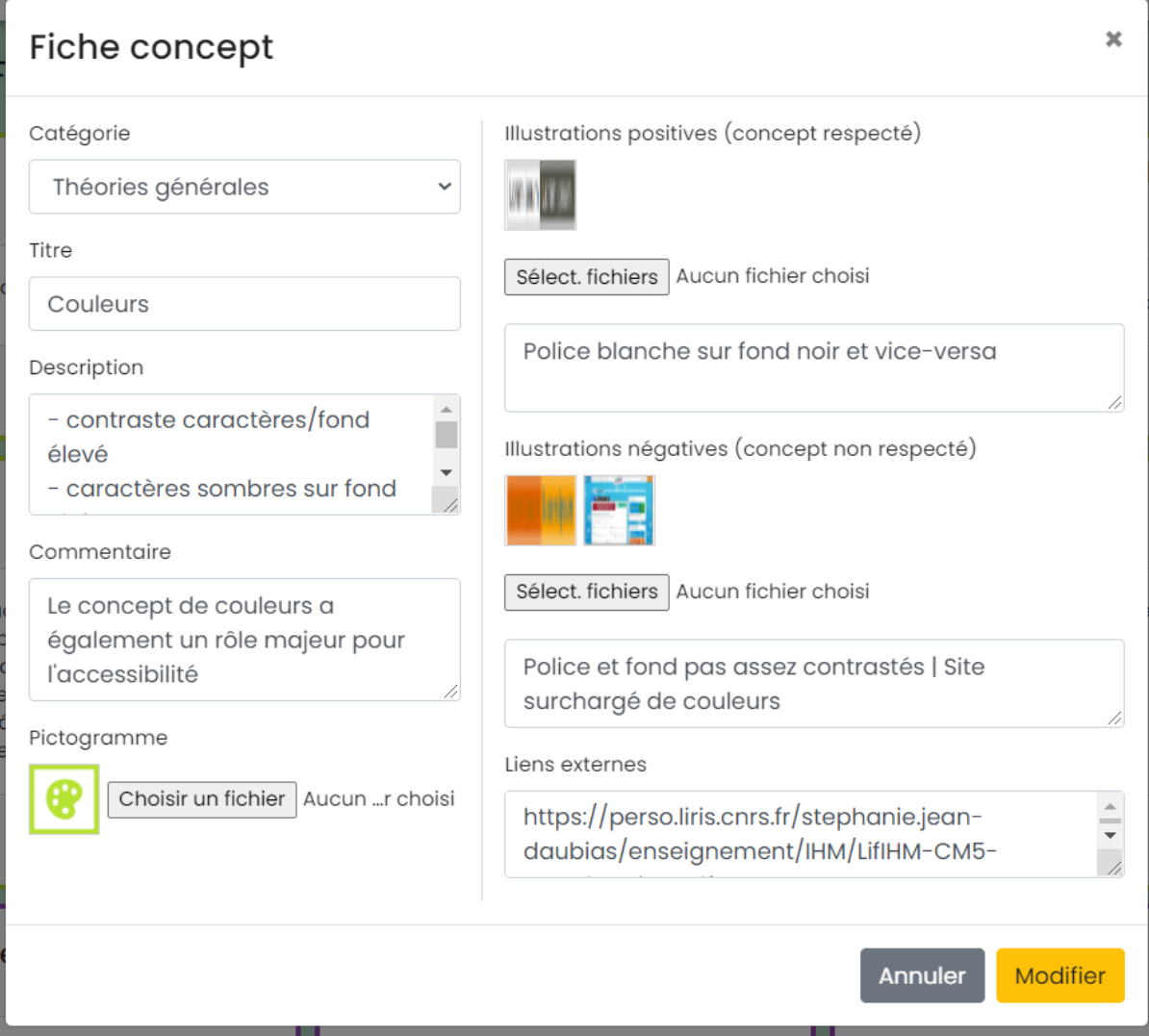

Figure 14

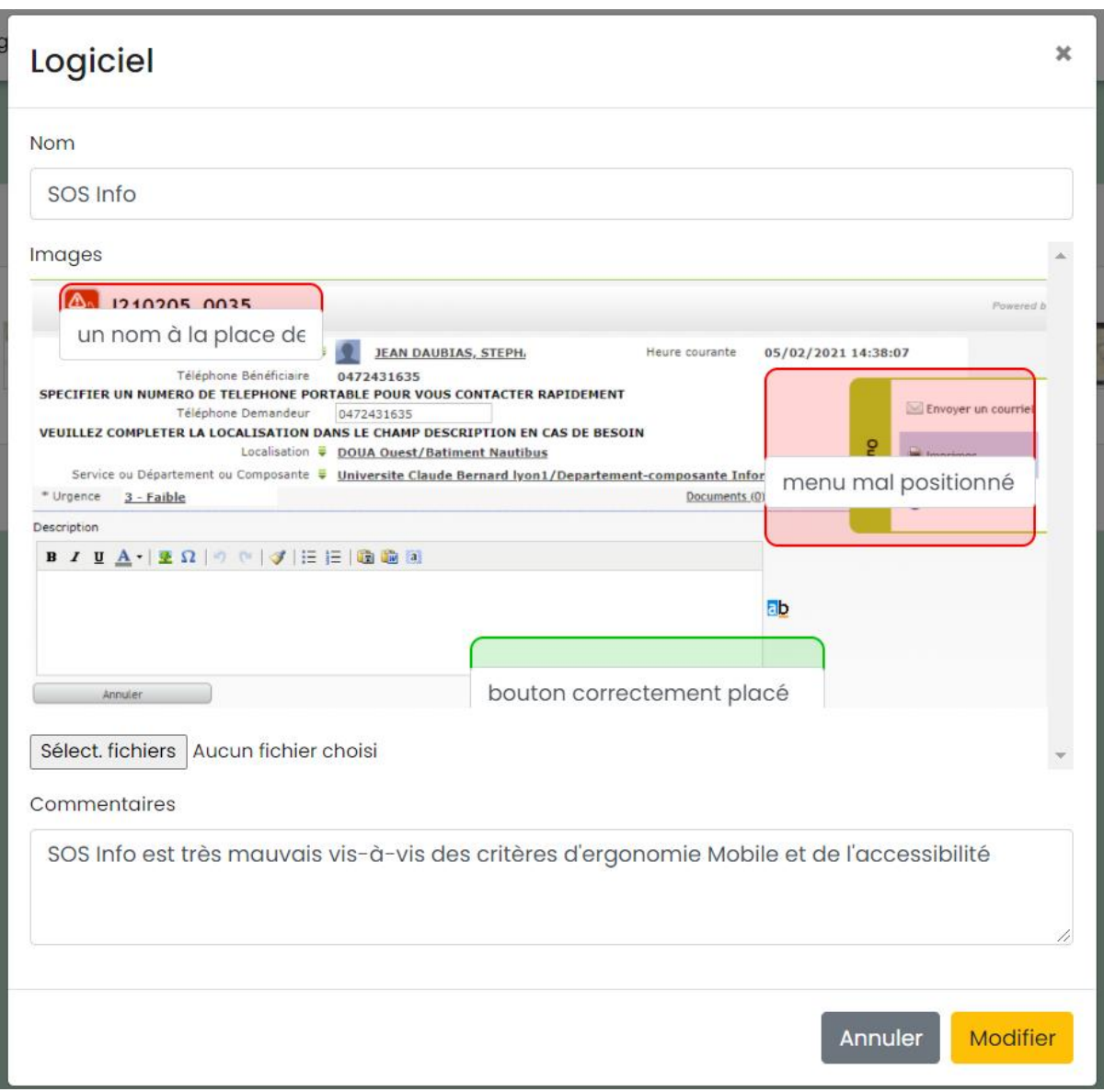

**6.6.2 Interface d'édition d'un logiciel avec les commentaires de l'enseignant**

*Figure 15*

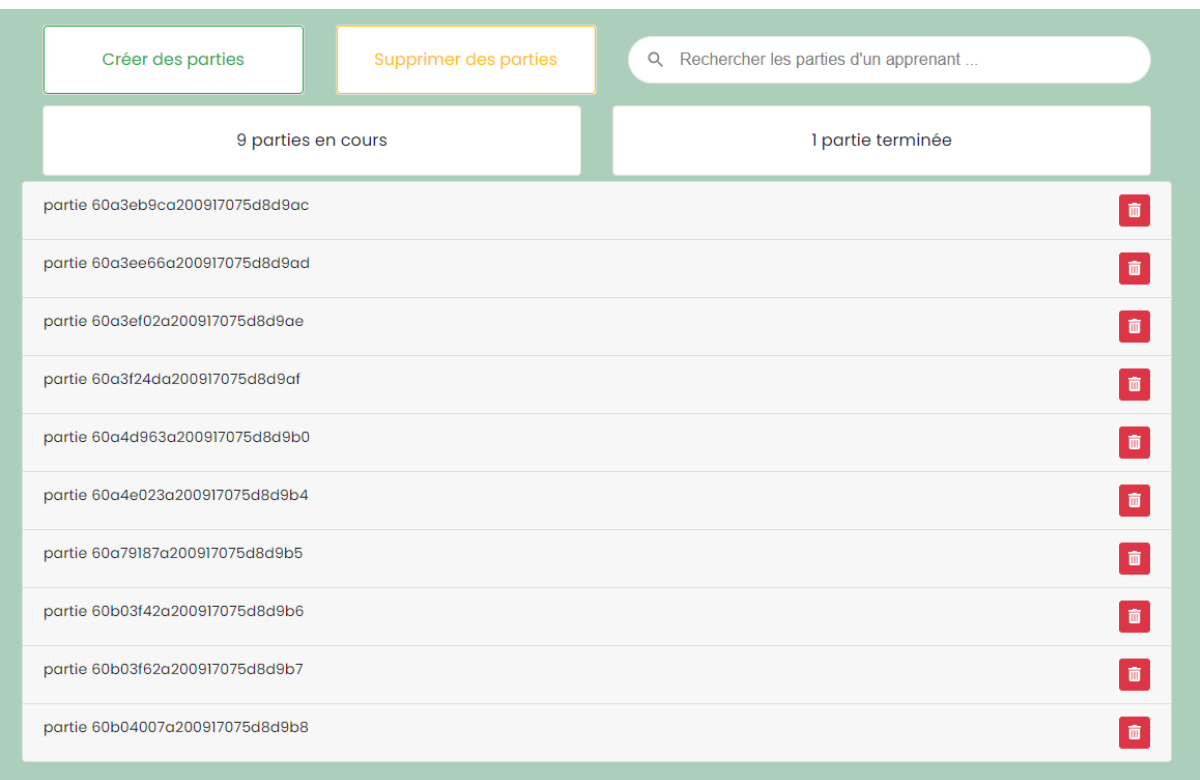

## **6.6.3 Tableau de bord des parties**

*Figure 16*

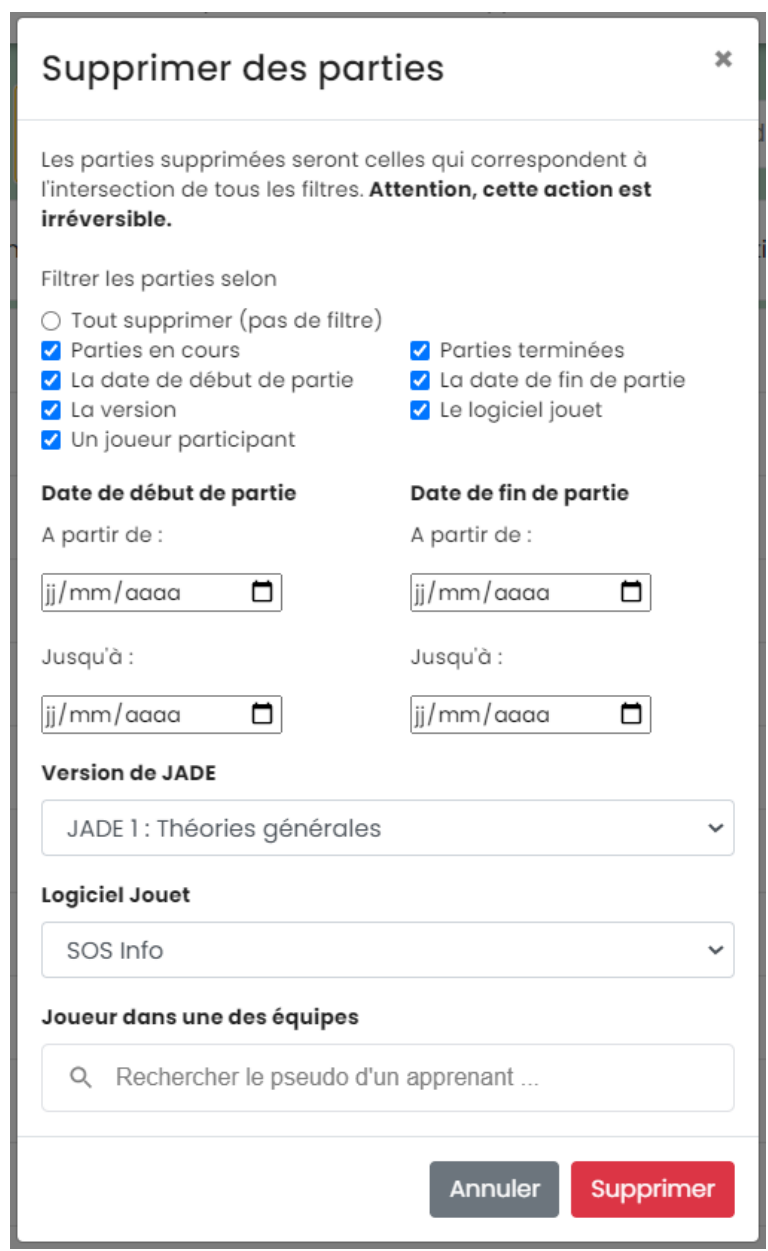

## **6.6.4 Interface de suppression de parties avec filtres à appliquer**

*Figure 17*

## **Plateaux**

### **6.7.1 JADE Vert (catégorie Théories Générales)**

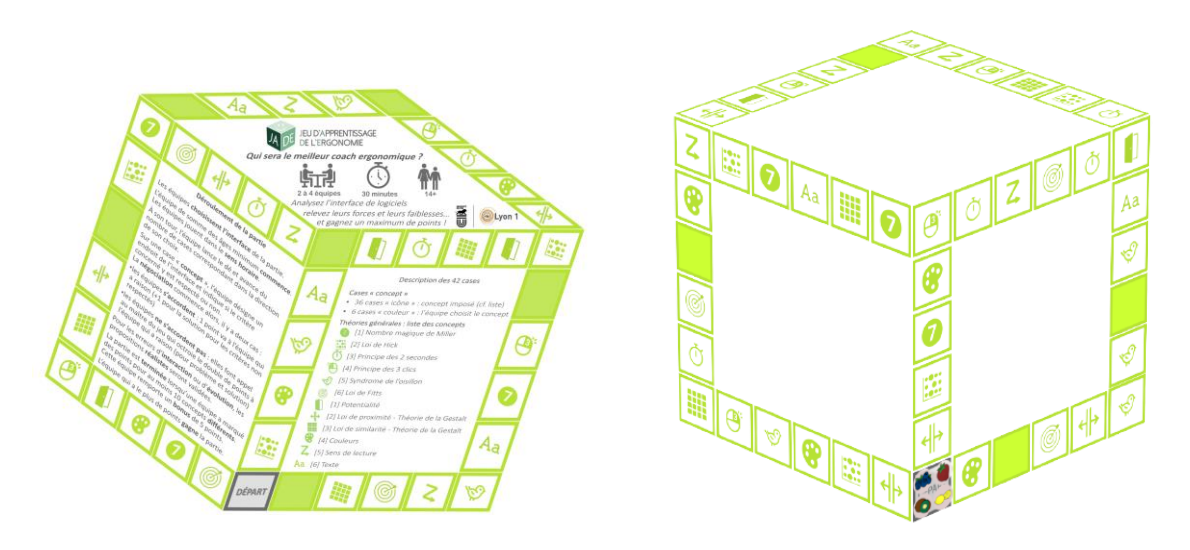

*Figure 18 : Comparaison entre la version physique et numérique du plateau de*

*JADE vert (catégorie Théories Générales)*

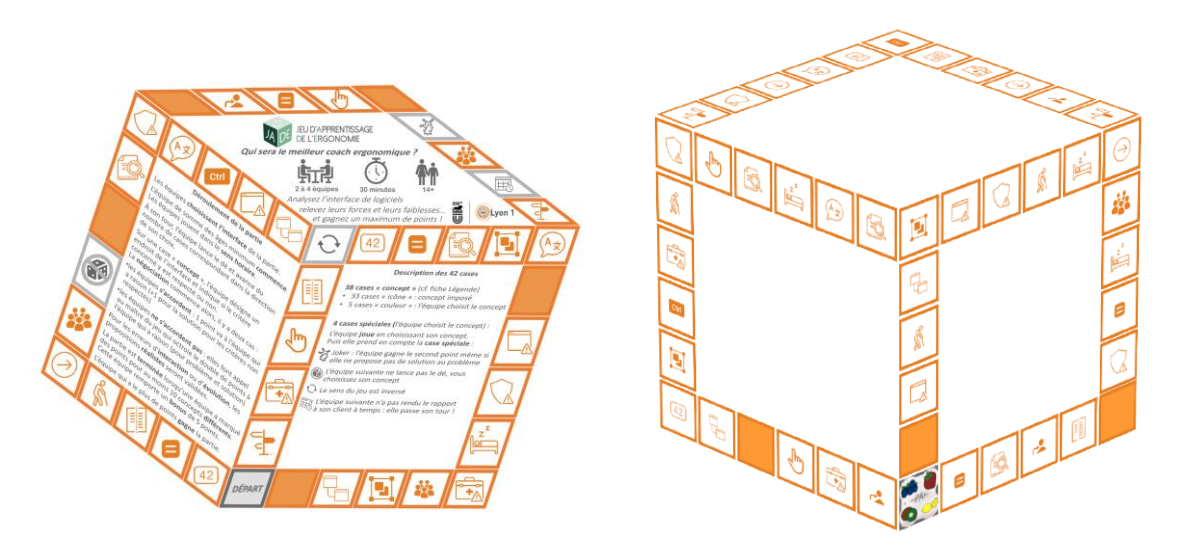

## **6.7.2 JADE Orange (catégorie Critères Bastien & Scapin)**

*Figure 19 : Comparaison entre la version physique et numérique du plateau de JADE orange (catégorie Critères Bastien & Scapin)*

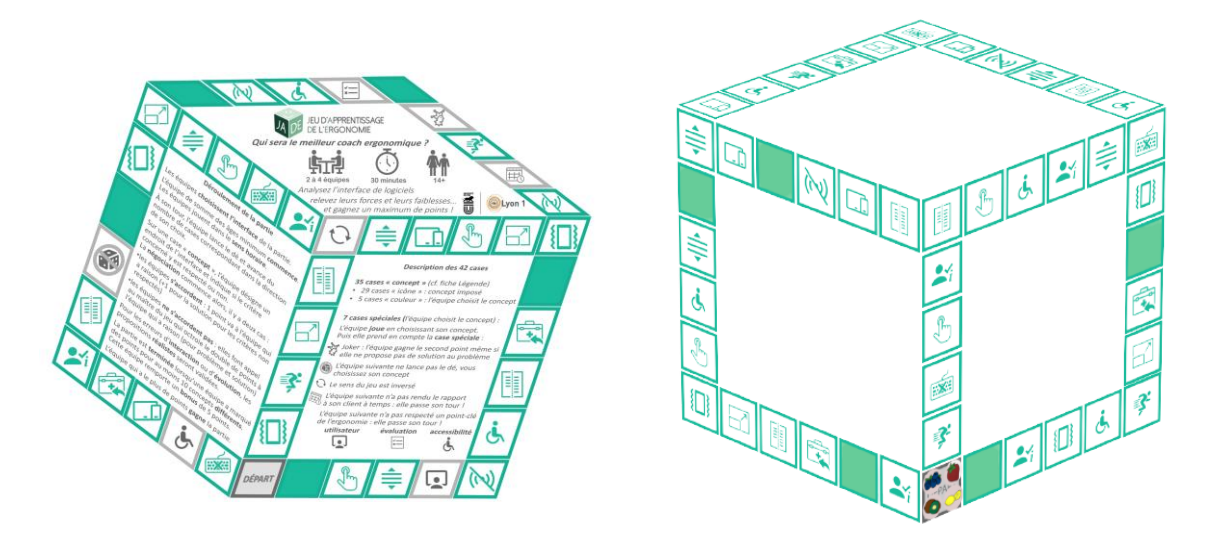

#### **6.7.3 JADE Émeraude (catégorie Critères Mobile)**

*Figure 20 : Comparaison entre la version physique et numérique du plateau de*

*JADE émeraude (catégorie Critères Mobile)*

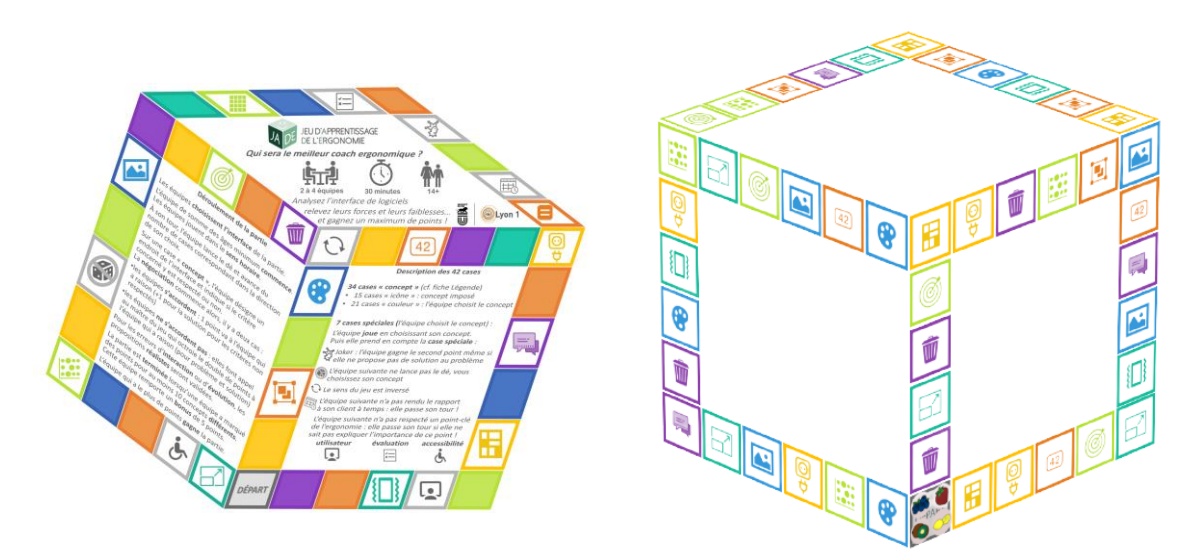

#### **6.7.4 JADE Complet (toutes catégories confondues)**

*Figure 21 : Comparaison entre la version physique et numérique du plateau de JADE complet (toutes catégories confondues)*

#### **6.7.5 Fiche explicative des cases du plateau**

#### Description des 42 cases

34 cases « concept » (cf. fiche Légende)

- 15 cases « icône » : concept imposé
- \* 21 cases « couleur » : l'équipe choisit le concept

7 cases spéciales (l'équipe choisit le concept) :

L'équipe joue en choisissant son concept. Puis elle prend en compte la case spéciale :

- azz Joker : l'équipe gagne le second point même si elle ne propose pas de solution au problème
- L'équipe suivante ne lance pas le dé, vous choisissez son concept
- $\mathbb{C}$  Le sens du jeu est inversé

L'équipe suivante n'a pas rendu le rapport L'équipe suivante n'a pas rendu le rapport<br>à son client à temps : elle passe son tour !

L'équipe suivante n'a pas respecté un point-clé de l'ergonomie : elle passe son tour si elle ne sait pas expliquer l'importance de ce point !

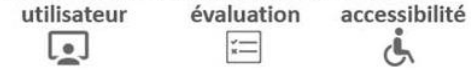

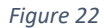

#### 6.8 **Tableau récapitulatif des concepts par catégorie**

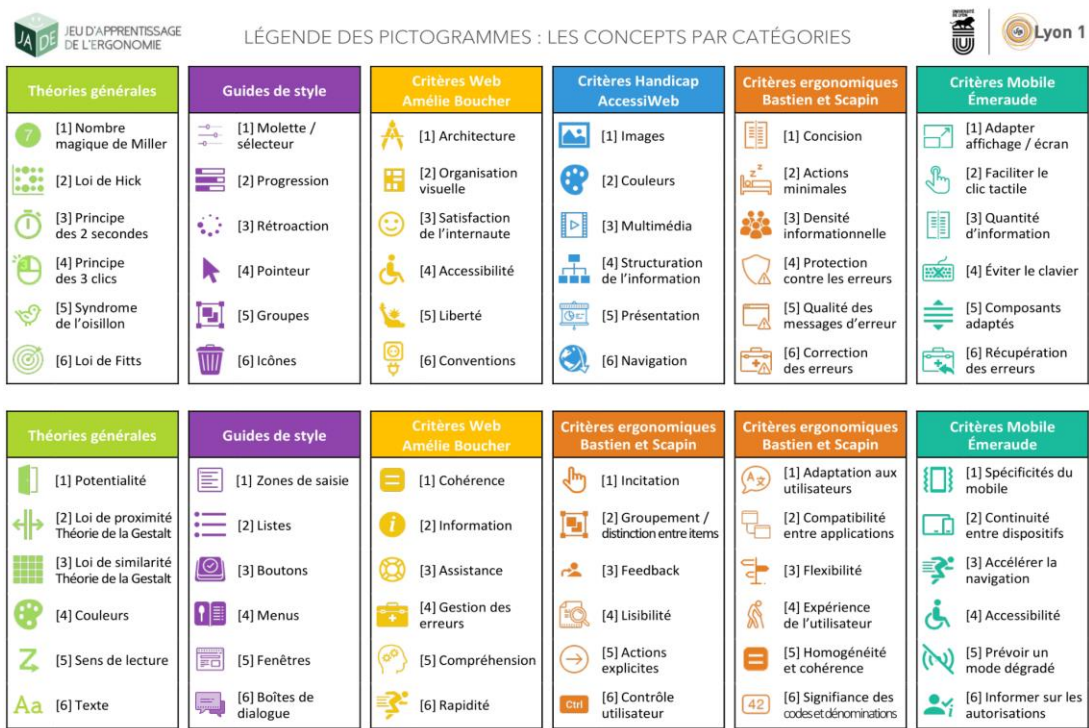

Stéphanie Jean-Daubias & Fabien Duchateau - Université Lyon 1 / LIRIS

*Figure 23*

### **Tests utilisateurs**

#### Cisco Webex Meetings O Informations sur la réunion Masquer la barre de menu Connecté •  $\vert - \vert \Box \vert \times$ Eichier Édition Partager Affichage Audio & Vidéo Participant Réunion Aide Khaled Abdrabe ( EM Mise en page )<br>Coorganisation  $\vee$  Chat  $\circ$ nour<br>Moi Antoine Pierre-Alain Christophe donc comment on rejoins une partie?<br>
3 de Christophe<br>
Mol je peux pas partager mon processeur meurt avec<br>
Mol je peux pas partager mon processeur meurt avec<br>
tous les logicies de lancer en meme temps<br>
de les<br>
de Révin<br>
de donc comment on rejoins une partie?  $\mathbb{C}$  $\begin{array}{rcl} \hat{\mathfrak{g}} & \text{if} \hat{\mathfrak{g}} \in \mathcal{M} \text{ is a nontrivial } \hat{\mathfrak{g}} \text{ is a } \hat{\mathfrak{g}} \text{ is a } \hat{\mathfrak{g}} \text{ is a } \hat{\mathfrak{g}} \text{ is a } \hat{\mathfrak{g}} \text{ is a } \hat{\mathfrak{g}} \text{ is a } \hat{\mathfrak{g}} \text{ is a } \hat{\mathfrak{g}} \text{ is a } \hat{\mathfrak{g}} \text{ is a } \hat{\mathfrak{g}} \text{ is a } \hat{\mathfrak{g}} \text{ is a } \hat{\mathfrak$  $\frac{1}{2}$  $\theta$  x Visualisation de l'écran de LE...  $\sim~\approx~\approx~\approx$ hd. Cours Profil Bastien & Scapin<br>de nour à tous mes contacts : 3:18 PM<br>608c039cdcc5f74454b10dde Equipe 0  $03:59$ 608c039cdcc5f74454b10dde<br>
de Mathine a atour mes contacts:  $3:18 \text{ PM}$ <br>
Je peux pas partager mon écran<br>
Je peux pas partager mon écran<br>
de Pierre-Alain à tous mes contacts:  $3:18 \text{ PM}$ <br>
je vais essayer<br>
de Pierre-Alain à NourBA **SOS**<br>INFORMATIOUE  $\n **Lyon** 1\n$ Antoinell 41  $\left\vert \mathbf{r}\right\rangle$  $\ddot{\circ}$ ptoto **ENGINEERING SUR LE PORTAIL SOS INFO** π. Christmate à tous mes contacts : -<br>Week allows receive are confirmative par net dans by MRSD auction as plus<br>write demands it's pas absolute at data drive relation. Funnite is only on Bigan de Christophe a tous mes contacts :<br> **AH oups**<br>
de Matthieu a tous mes contacts : 3:19 PM<br>
C'est moi<br>
de Matthieu a tous mes contacts : 3:20 PM de Christophe<br>**AH oups**  $rac{1}{2}$  $\sim$  month  $\sim$ 98  $\mathbb{P}$  $\sqrt{\frac{1}{2}}$ Equipe 1 C est mor<br>de Matthieu à tous mes contacts : 3:20 PM<br>On peut pas faire 3 contre 3 ? s taire 3 contre 3 r<br>à tous mes contacts : 3:20 PM  $\frac{1}{2} \left( \frac{1}{2} \right)^{2} \left( \frac{1}{2} \right)^{2} \left( \frac{1}{2} \right)^{2}$ **Services**  $\overline{a}$ de Mai<br><mark>Non</mark> and it have more or 531.00 **TE**  $\bigcirc$ e nuestra puede contracts servicio en bureau virtuel mais le me suis connnecte a la fac avec un ol<br>il n'y a pas chrome ni edge ni rien<br>de Matthieu — à tous mes contacts : - 3:28 PM ima (Vous) de Matthieu — à tous mes contacts : - 3:28 PM<br>Je vois pas l'écran que vous partagez sur le bureau virtuel **Remarks** Prompton ला लेखन de Matthieu à tous mes cont<br>J**e suis satisfait** A: Tous mes contacts Saisissez votre message instantané ici. **BBDDBD**  $\odot$ Couper le son >  $\Box$  Démarrer la vidéo >  $\Box$  Partager  $\ldots$  $\mathcal{Q}_n$  Participants  $\bigcap$  Chat ...

#### **6.9.1 Captures d'écrans de la session du 30/04/2021**

*Figure 24*

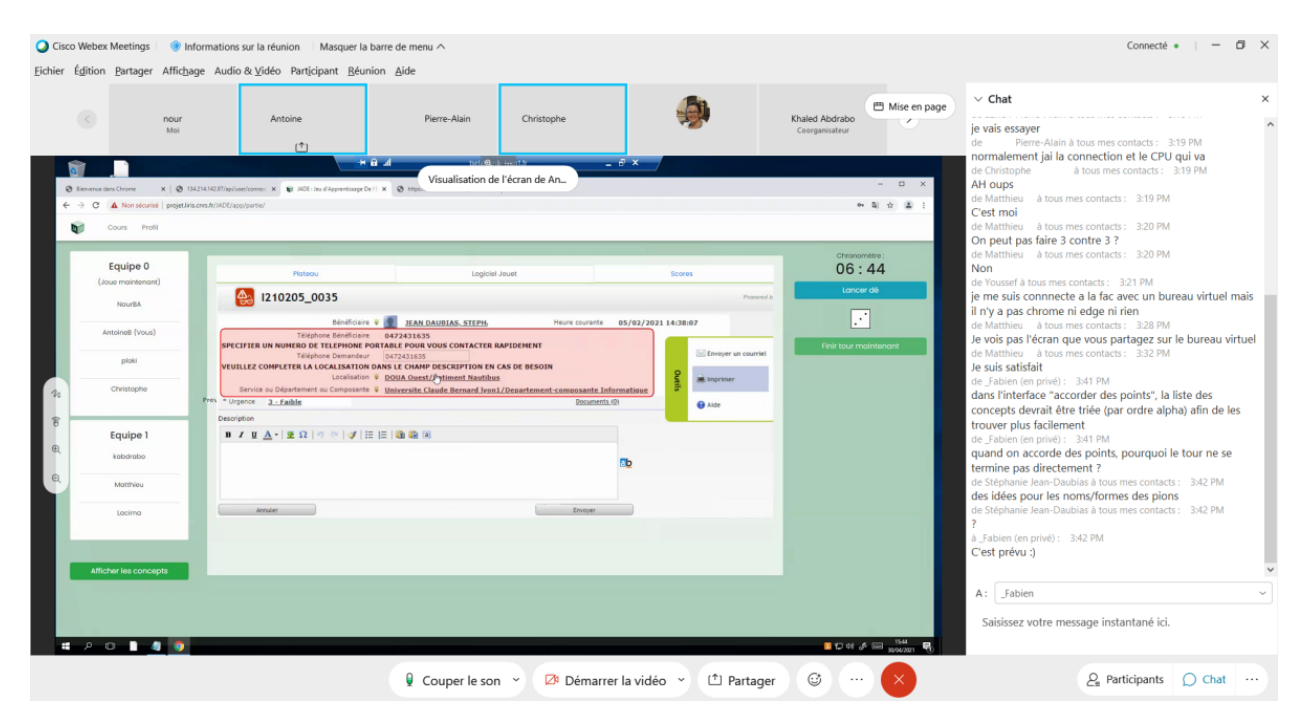

*Figure 25*

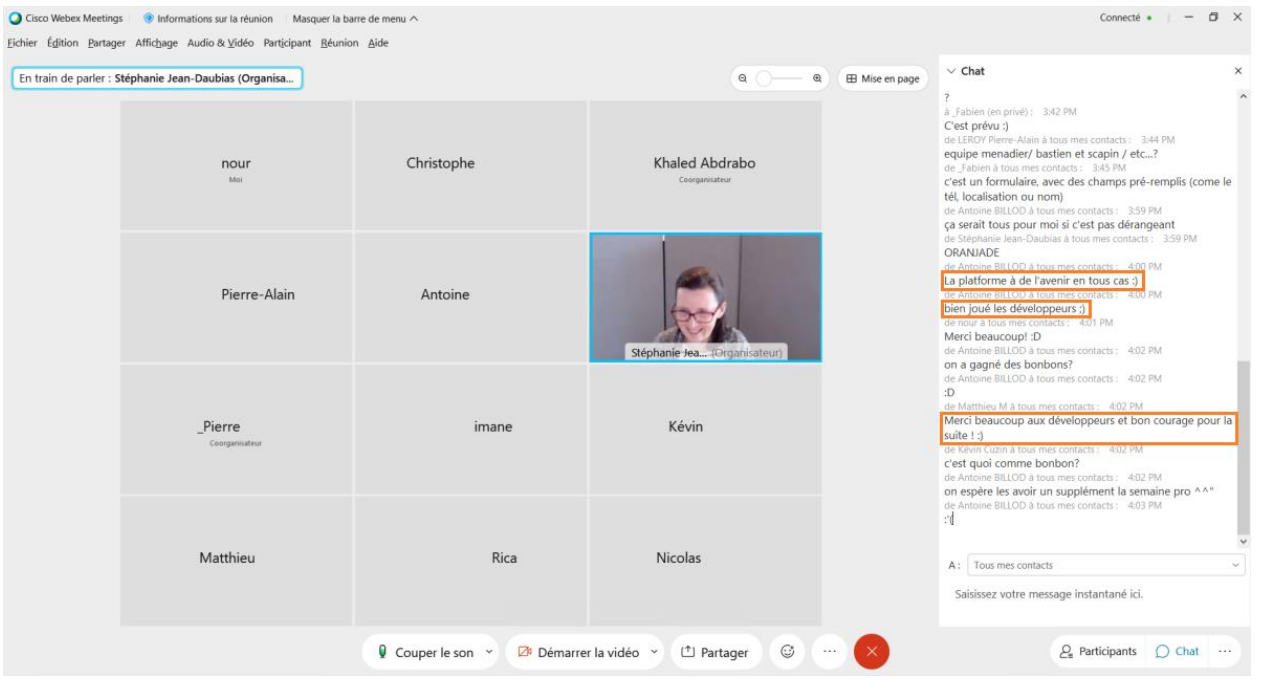

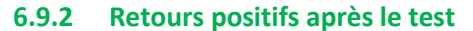

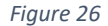

#### **6.9.3 Notes collectées pendant le test**

#### - **Améliorations :**

- Quand on accorde les points le tour doit se terminer automatiquement
- Dans l'interface "Accorder des points", la liste des concepts devrait être triée (par ordre alphabétique) afin de les trouver plus facilement.
- GUIDER GUIDER GUIDER! Ajouter des consignes partout!
- Changer les noms des équipes et les accorder aux pions (couleur? forme?)
- Les tooltips des concepts du plateau ne suffisent pas, il est nécessaire de fournir des alertes ou des popups
- Quand un tour se termine, tous les rectangles, qui représentent les différentes zones critiquées par les apprenants, doivent disparaître.
- Le clic sur le rectangle doit être possible pour fixer sa position
- Possibilité de donner des points à l'équipe adverse (en cas de preuve inverse) et de ne pas donner des points
- Les boutons permettant de naviguer entre les différents logiciels jouets n'apparaissent pas bien (cachés, pas assez prononcés)

#### - **Correction de bugs :**

- Bloquer le fait d'accorder des points (par différents apprenant de la même équipe) en même temps
- Garder les emplacements des images des logiciels jouets en fonction des images / taille de l'écran
- Vérifier que les deux mots de passe sont exactement les mêmes (page création de nouveau compte apprenant)

- Faire correspondre le dé pour tous les membres d'une partie

## - **Suggestions / propositions :**

- Ajouter une récapitulative du concept courant : rappel de l'icône + nom du concept choisi à droite
- Afficher le total des scores
- Le créateur de la partie doit rejoindre automatiquement la première équipe

#### **Schéma récapitulatif de l'étude quantitative pour l'évaluation de l'utilité**

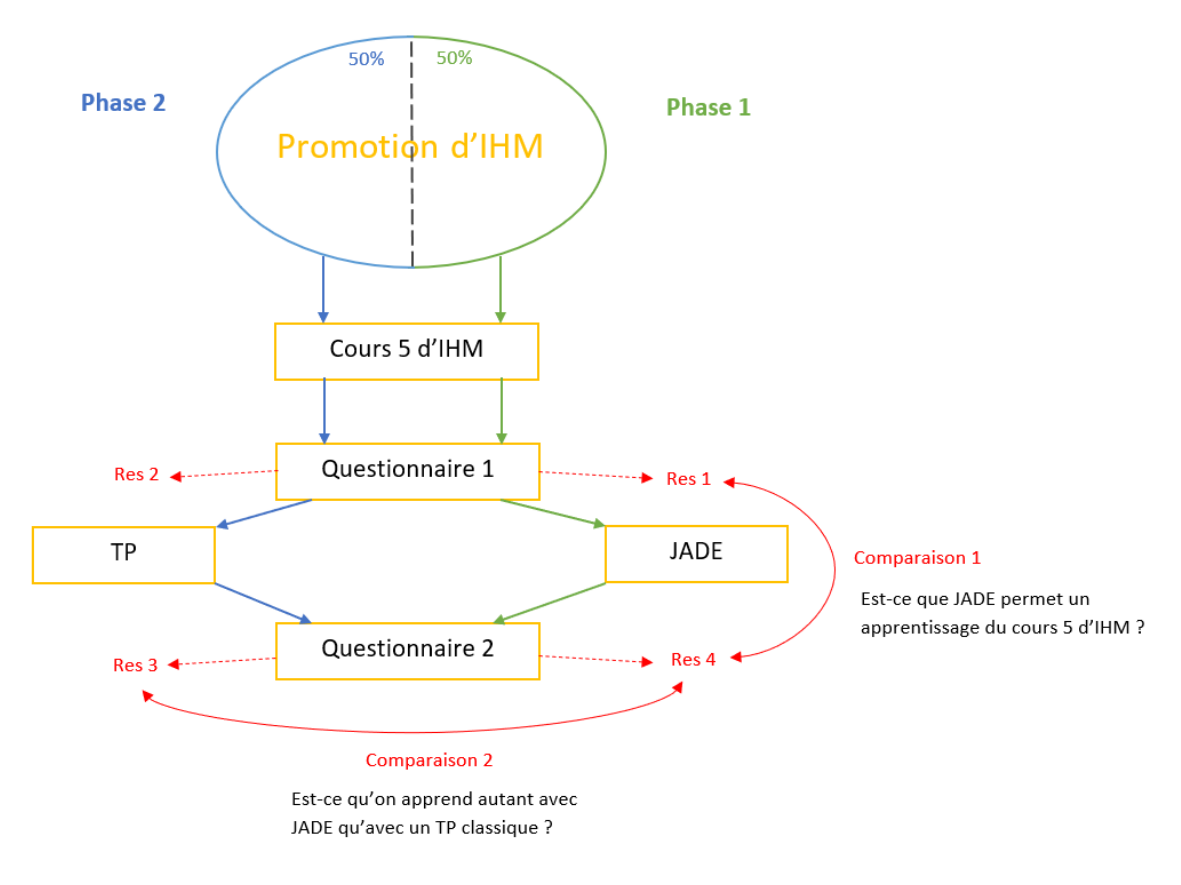

*Figure 27*

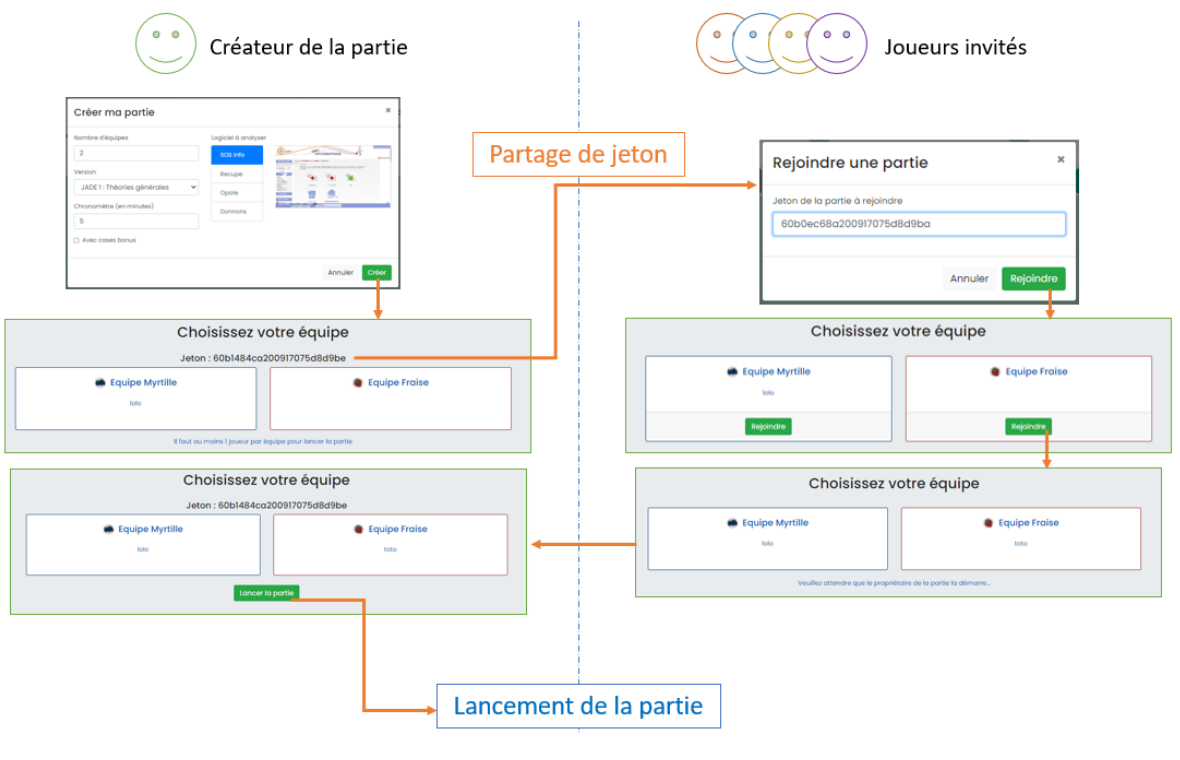

# 6.11 Schéma des étapes lors d'une création de partie

Figure 28